## **Revizto Instructions:**

- Please download the Zip file to your computer than right click on file and select "Extract All"
- Once extracted, double click to open the folder
- Once folder is open, then doulb click on file named "Revizto 5.exe" to open
- Revizto application will open, once open in the top center of the screen click on "3D"

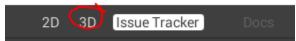

• The model will than open, on the left side of the screen you will see "Object Tree" menu. Double click on the top item. This will zoom to the model and center on the screen.

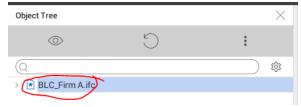

• You are now able to navigate the model utilizing the following controlls via Keyboard & Mouse

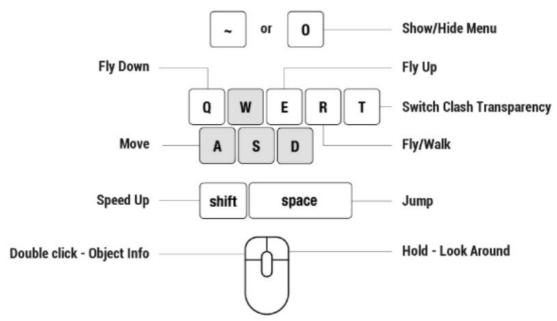